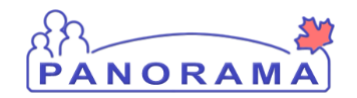

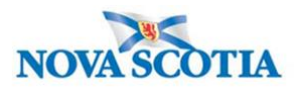

## **Update or Delete Disease Within an Investigation – QRC IOM 102-5**

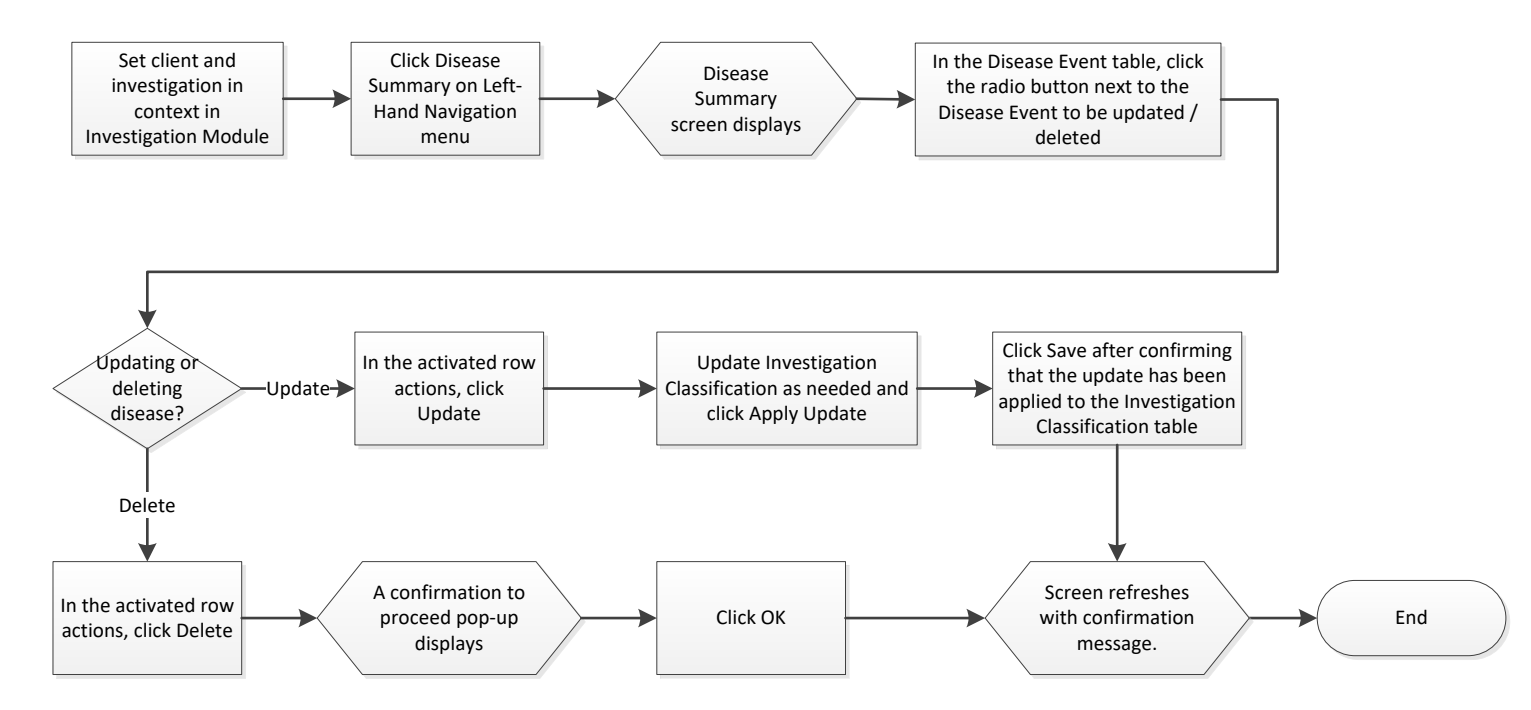

## **Points to Remember**

- When adding a new disease, **Classification Date** defaults to Today's Date. Change if necessary
- Closed Investigations can be reopened by returning to the **Investigation Information** page and clicking **Re-Open Investigation.**
- **If a disease already exists for investigation,** The **Disease Event** screen will refresh and display the message "Disease Event already exists for this Investigation. Are you sure you wish to continue? Select a different Disease or save again to bypass this validation" after saving the Investigation Summary screen with a new disease. Click Save again to bypass this warning.
- Indicative disease fields should only be completed when the disease selected is AIDS.